# WIDA Accounts for FLORIDA

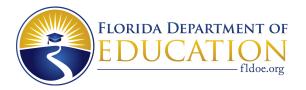

# How do I get a WIDA Secure Portal account at portal.wida.us?

## I'm a District Test Coordinator (DTC)

**Contact the Florida Department of Education** to obtain an account, or have DTC permissions added to your existing account.

#### SEA contact information:

Sabrina Read • (850) 245-0843 • sabrina.read@fldoe.org

#### I'm a School Test Coordinator or Test Administrator

**Contact your DTC** to obtain an account. If you need access to WIDA Screener or Kindergarten W-APT training resources, be sure to request these additional permissions be added to your account!

Unsure of who your DTC is? Visit <u>Florida's WIDA webpage</u> and click on "District Test Coordinator" under the *State Testing Requirements* tab.

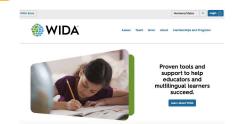

Requested a password reset, but still having trouble logging in? Contact the WIDA Client Services Center at help@wida.us or (866) 276-7735 for WIDA Secure Portal account support.

# How do I get a WIDA AMS account at wida-ams.us?

### I'm a District Test Coordinator (DTC)

**Contact the Florida Department of Education** to obtain an account. If you need access to WIDA Screener test administration, be sure to request this be added to your account!

#### **SEA contact information:**

Sabrina Read • (850) 245-0843 • sabrina.read@fldoe.org

## I'm a School Test Coordinator or Test Administrator

Contact your DTC to obtain an account.

ACCESS for ELLs 2.0 Paper: Test Administrators **do not** require an account to WIDA AMS for the Spring 2019 ACCESS for ELLs 2.0 administration.

WIDA Screener Online: Test Administrators who are administering WIDA Screener Online will need an account created for the "Screener - Florida" administration only. Test Administrators who are certified to score the Speaking and/or Writing domains for WIDA Screener Online will also require the Educator Scoring permission to be added to their account.

Unsure of who your DTC is? Visit <u>Florida's WIDA webpage</u> and click on "District Test Coordinator" under the *State Testing Requirements* tab.

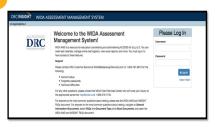

Requested a password reset, but still having trouble logging in? Contact DRC Customer Service at 855-787-9615 or wida@datarecognitioncorp.com for WIDA AMS account support.

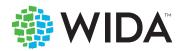